## **BAB III**

## **METODE PENELITIAN**

#### **3.1. Tahapan Penelitian**

Pada tahapan ini dilakukan pembahasan mengenai tahapan model penelitian yang diusulkan untuk mengklasifikasikan penyakit *Diabetic Retinopathy* yang akan dibuat. Bagan tahapan model penelitian meliputi dataset, teknik preprocessing, dapat dilihat pada gambar 6.

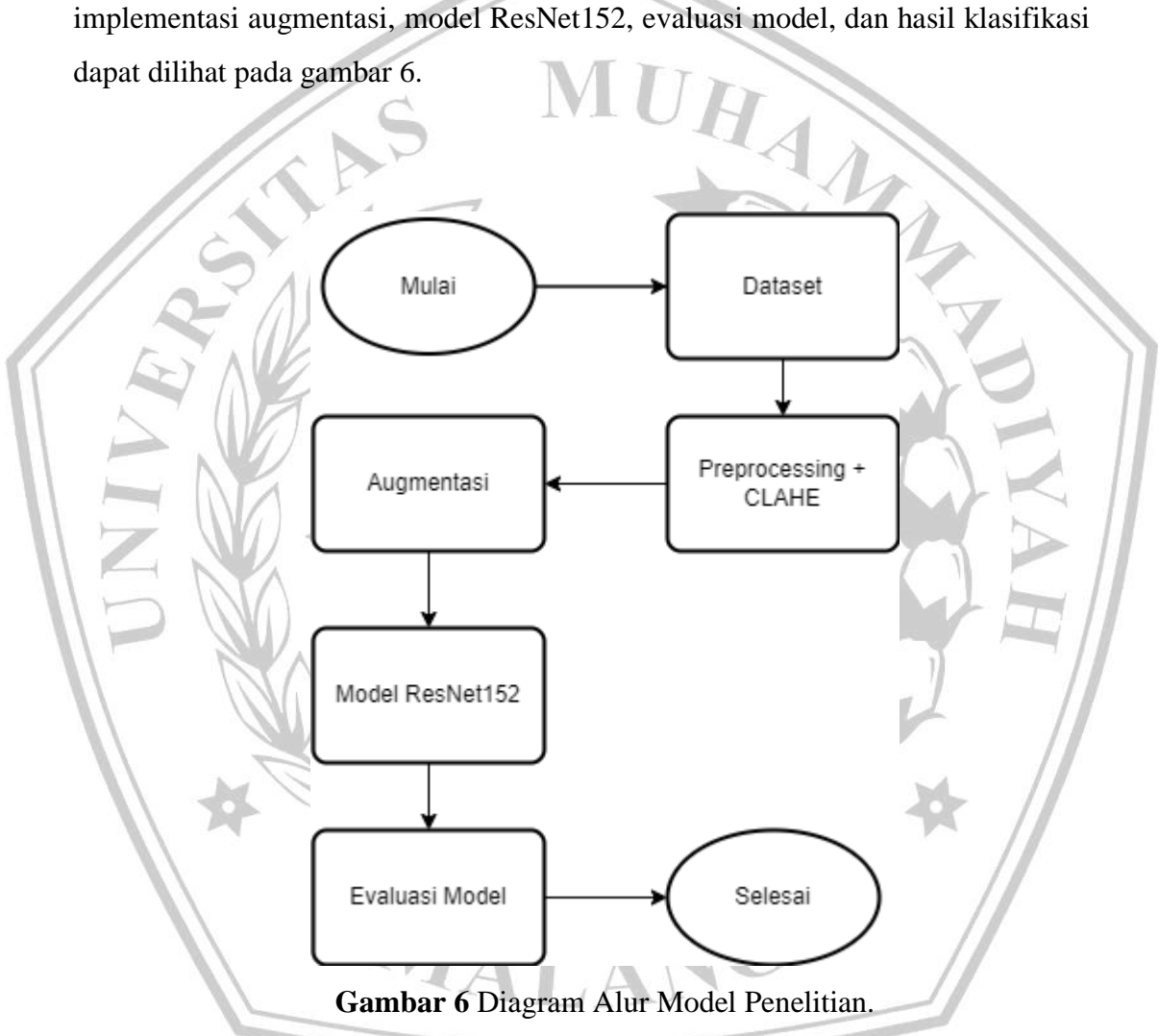

#### **3.2. Lingkungan Kerja**

Lingkungan kerja pada penelitian ini meliputi perangkat keras serta perangkat lunak. Perangkat keras yang digunakan pada penelitian ini yaitu PC dengan spesifikasi CPU AMD Ryzen 5 3600 3.6 GHz, kartu grafis NVIDIA Geforce GTX 1060 6GB, RAM sebesar 16 GB, dan 120GB SSD. Perangkat lunak yang digunakan pada penelitian ini berupa sistem operasi windows 10 yang menjalankan aplikasi

microsoft word, google colaboratory, dan google drive. Google colaboratory untuk mendukung bahasa pemrograman python versi 3.8 yang dipergunakan untuk melakukan pengolahan dan pelatihan data citra. Selain itu Google drive juga digunakan sebagai sarana akses dan penyimpanan dataset *Diabetic Retinopathy*.

### *3.3. Dataset*

Dataset yang digunakan pada penelitian ini adalah data gambar penyakit *Diabetic Retinopathy* yang dikumpulkan melalui website Kaggle yang berjudul "APTOS 2019 Blindness Detection". Dataset *Diabetic Retinopathy* pada penelitian ini memiliki total lima kelas yang dapat dilihat pada tabel 3 di bawah ini.

| Kelas  | No DR | Mild DR | Moderate DR   Severe DR   Proliferative |     |     |
|--------|-------|---------|-----------------------------------------|-----|-----|
|        |       |         |                                         |     | DR  |
| Total  | 805   | 370     | 999                                     | 193 | 295 |
| Gambar |       |         |                                         |     |     |

**Tabel 3.** Total Gambar tiap Kelas

Berikut contoh sampel data dari tiap-tiap kelas penyakit *Diabetic Retinopathy* pada Dataset APTOS dapat dilihat pada gambar 7 dibawah ini :

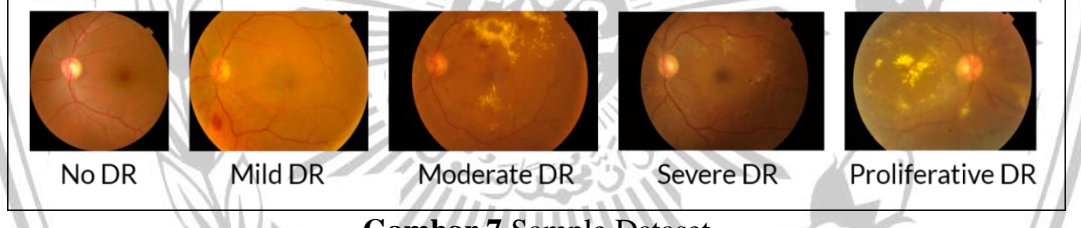

**Gambar 7** Sample Dataset

#### *3.4. Splitting Dataset*

Pada tahapan kedua dilakukan pembagian dataset *(splitting data)* sebesar 80% untuk data train dan 20% untuk data test [10]. Pembagian *dataset* tersebut akan dibagi menggunakan *library* dari sklearn yang bernama *train\_\_test\_split.* Data *train* akan digunakan untuk melatih model, sedangkan data *test* akan digunakan untuk menguji dan memvalidasi data dari model yang sudah dilatih [10].

## *3.5. Preprocessing Dataset*

Pada penelitian ini dilakukan beberapa tahapan *preprocessing* pada *dataset* penyakit *Diabetic Retinopathy*. Tahap pertama dilakukan perubahan ukuran gambar *(crop)* menjadi 520x520 sebelum melatih model [10]. Pada tahapan kedua dilakukan implementasi *Contrast Limited Adaptive Histogram Equalization* (CLAHE) guna membantu citra pada penyakit *Diabetic Retinopathy* menonjolkan fitur yang tidak terlihat pada area pembuluh darah sehingga akan lebih tampak fitur tersebut [27].

#### **3.6. Augmentasi Data**

Pada tahapan ini dilakukan proses augmentasi data pada gambar penyakit *diabetic retinopathy*. Beberapa jenis proses augmentasi diintegrasikan pada dataset yang telah dilakukan *preprocessing* sebelumnya. Proses augmentasi dilakukan untuk mengurangi terjadinya *overfitting* pada jumlah data yang sedikit [28]. Berikut detail jenis proses augmentasi dan deskripsi penjelasannya dapat dilihat pada Tabel 4. dibawah ini :

| No | Augmentasi            | Deskripsi Proses                                                                  | Nilai       |
|----|-----------------------|-----------------------------------------------------------------------------------|-------------|
|    | <b>Rotation Range</b> | Merotasi citra dalam rentang $[0^{\circ} - 360^{\circ}]$                          | $0^{\circ}$ |
|    | <b>Zoom Range</b>     | Melakukan zoom dalam rentang [0 - 1]                                              | 0.1         |
|    | <b>Shift Range</b>    | Melakukan shifting untuk width dan<br>height dalam rentang [0 - 1]                | 0.1         |
|    | Flip                  | Melakukan flip citra untuk horizontal dan<br>vertical dalam nilai True atau False | True        |

**Tabel 4.** Detail Jenis Proses Augmentasi Citra

## **3.7. Rancangan Model Arsitektur**

Pada tahapan ini, rancangan model arsitektur yang diusulkan yaitu model ResNet152. Pada tahapan implementasinya *layer* awal merupakan *input layer* dengan ukuran 520x520 yang telah disesuaikan dengan model ResNet152. *Layer*  kedua diisi dengan model ResNet152 dengan bobot '*imagenet*'. Pada *layer*  selanjutnya diimplementasikan *Global Average Pooling* untuk mengatasi *overfitting*, kemudian dilanjutkan dengan *fully connected layer* dengan *dense layer*  dan *output layer* menggunakan aktivasi *softmax* untuk kelas klasifikasi. Berikut merupakan model arsitektur ResNet152 yang dapat dilihat pada gambar 8 dibawah ini:

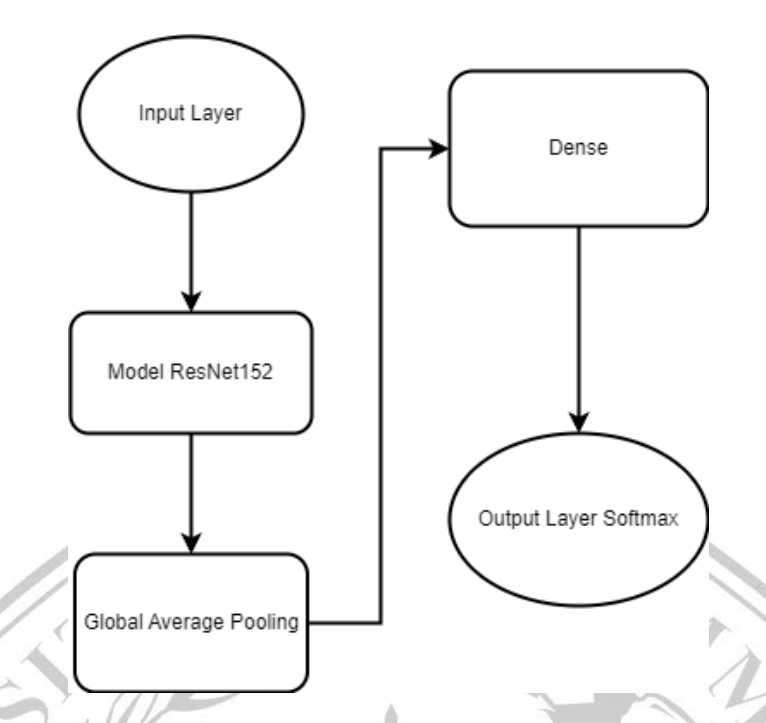

**Gambar 8.** Rancangan Model Arsitektur

# **3.8. Skenario Pengujian**

Pada tahapan ini, dilakukan beberapa pengujian skenario. Semua skenario yang dijalankan dan dilatih menggunakan epoch 50 dengan *batch size* sebesar 32 dan *learning rate* sebesar 0.001. Berikut merupakan detail skenario pengujian yang akan dijalankan:

- a. Skenario pengujian pertama dilakukan pelatihan pada original *dataset*  dengan menggunakan model ResNet152.
- b. Skenario pengujian kedua dilakukan pelatihan pada *dataset* yang sudah diimplementasikan dengan teknik *preprocessing Contrast Limited Adaptive Histogram Equalization* (CLAHE) [13] dengan menggunakan model ResNet152.
- c. Skenario pengujian ketiga dilakukan pelatihan pada *dataset* yang sudah diimplementasikan dengan teknik *preprocessing Contrast Limited Adaptive Histogram Equalization* (CLAHE), kemudian dilanjutkan dengan proses augmentasi dengan menggunakan model ResNet152. Dilakukannya augmentasi guna mengetahui pengaruh proses augmentasi terhadap pengujian yang dilakukan.